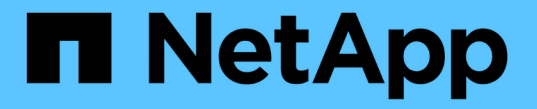

## 배너 및 **MOTD** 관리 ONTAP 9

NetApp April 24, 2024

This PDF was generated from https://docs.netapp.com/ko-kr/ontap/system-admin/manage-banner-motdconcept.html on April 24, 2024. Always check docs.netapp.com for the latest.

# 목차

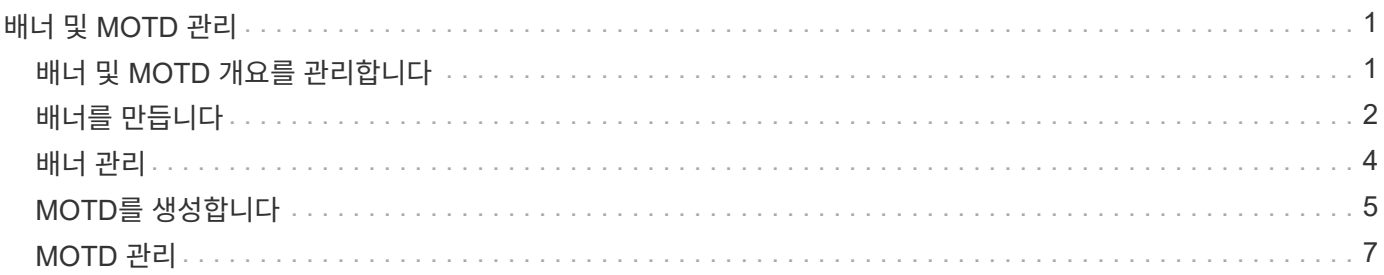

# <span id="page-2-0"></span>배너 및 **MOTD** 관리

### <span id="page-2-1"></span>배너 및 **MOTD** 개요를 관리합니다

ONTAP를 사용하면 클러스터의 CLI 사용자 또는 SVM(Storage Virtual Machine)에게 관리 정보를 전달하기 위해 로그인 배너 또는 오늘의 메시지(MOTD)를 구성할 수 있습니다.

사용자에게 암호 등의 인증 프롬프트가 표시되기 전에 콘솔 세션(클러스터 액세스만 해당) 또는 SSH 세션(클러스터 또는 SVM 액세스를 위한)에 배너가 표시됩니다. 예를 들어, 배너를 사용하면 시스템에 로그인하려는 사람에게 다음과 같은 경고 메시지를 표시할 수 있습니다.

\$ ssh admin@cluster1-01

This system is for authorized users only. Your IP Address has been logged.

Password:

MOTD는 사용자를 인증한 후 클러스터 셸 프롬프트가 나타나기 전에 콘솔 세션(클러스터 액세스만 해당) 또는 SSH 세션(클러스터 또는 SVM 액세스용)에 표시됩니다. 예를 들어 MOTD를 사용하여 인증된 사용자만 볼 수 있는 다음과 같은 환영 메시지 또는 정보 메시지를 표시할 수 있습니다.

\$ ssh admin@cluster1-01

Password:

Greetings. This system is running ONTAP 9.0. Your user name is 'admin'. Your last login was Wed Apr 08 16:46:53 2015 from 10.72.137.28.

다음과 같은 방법으로 '보안 로그인 배너 수정' 또는 '보안 로그인 motd 수정' 명령을 사용하여 배너 또는 MOTD의 내용을 만들거나 수정할 수 있습니다.

• CLI를 대화형으로 사용하거나 대화형으로 사용하지 않고 배너 또는 MOTD에 사용할 텍스트를 지정할 수 있습니다.

'-message' 또는 '-Uri' 매개 변수 없이 명령을 사용할 때 실행되는 대화형 모드에서는 메시지에 줄 끝(line end)이라고도 함)을 사용할 수 있습니다.

메시지 문자열을 지정하기 위해 '-message' 매개 변수를 사용하는 비대화형 모드는 줄 바꿈을 지원하지 않습니다.

• 배너 또는 MOTD에 사용할 FTP 또는 HTTP 위치에서 콘텐츠를 업로드할 수 있습니다.

• 동적 콘텐츠를 표시하도록 MOTD를 구성할 수 있습니다.

동적으로 표시되도록 MOTD를 구성할 수 있는 예는 다음과 같습니다.

◦ 클러스터 이름, 노드 이름 또는 SVM 이름

- 클러스터 날짜 및 시간입니다
- 로그인한 사용자의 이름입니다
- 클러스터의 모든 노드에서 사용자에 대한 마지막 로그인
- 로그인 장치 이름 또는 IP 주소입니다
- 운영 체제 이름입니다
- 소프트웨어 릴리스 버전
- 효과적인 클러스터 버전 문자열 '보안 로그인 모트 수정' man 페이지는 MOTD가 동적으로 생성된 컨텐츠를 표시할 수 있도록 하는 데 사용할 수 있는 이스케이프 시퀀스를 설명합니다.

배너는 동적 콘텐츠를 지원하지 않습니다.

클러스터 또는 SVM 레벨에서 배너 및 MOTD를 관리할 수 있습니다.

- 배너에는 다음과 같은 사실이 적용됩니다.
	- 배너 메시지가 정의되지 않은 모든 SVM에 대해 클러스터에 구성된 배너도 사용됩니다.
	- 각 SVM에 대해 SVM 레벨 배너를 구성할 수 있습니다.

클러스터 레벨 배너가 구성된 경우 해당 SVM에 대한 SVM 레벨 배너에 의해 재정의됩니다.

- 다음 사항이 MOTD에 적용됩니다.
	- 기본적으로 클러스터에 구성된 MOTD도 모든 SVM에 대해 활성화됩니다.
	- $\cdot$  또한 SVM별로 MOTD를 구성할 수 있습니다.

이 경우 SVM에 로그인하면 클러스터 레벨에 정의된 MOD와 SVM 레벨에서 정의된 MOD가 두 개 표시됩니다.

◦ 클러스터 관리자가 SVM별로 클러스터 레벨 MOTD를 활성화 또는 비활성화할 수 있습니다.

클러스터 관리자가 SVM에 대해 클러스터 레벨 MOTD를 비활성화하면 SVM에 로그인한 사용자에게 클러스터 레벨 MOTD가 표시되지 않습니다.

## <span id="page-3-0"></span>배너를 만듭니다

클러스터 또는 SVM에 액세스하려고 하는 사람에게 메시지를 표시하는 배너를 생성할 수 있습니다. 사용자에게 인증 프롬프트가 표시되기 전에 콘솔 세션(클러스터 액세스만 해당) 또는 SSH 세션(클러스터 또는 SVM 액세스를 위한)에 배너가 표시됩니다.

단계

1. 'Security login banner modify' 명령을 사용하여 클러스터나 SVM용 배너를 생성합니다.

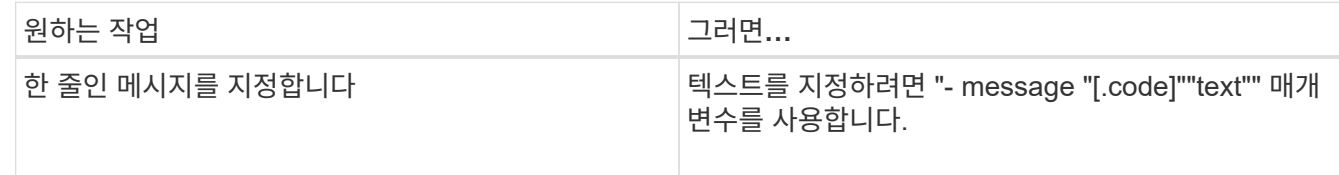

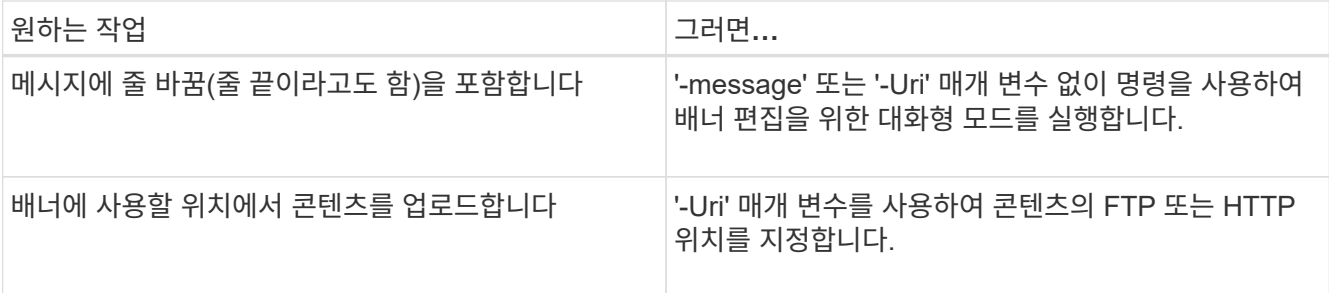

배너의 최대 크기는 줄 바꿈을 포함하여 2,048바이트입니다.

'-Uri' 파라미터를 사용하여 만든 배너는 정적입니다. 소스 콘텐츠의 후속 변경 사항을 반영하기 위해 자동으로 새로 고쳐지지 않습니다.

클러스터에 대해 생성된 배너는 기존 배너가 없는 모든 SVM에 대해서도 표시됩니다. 이후에 SVM을 위해 생성된 배너는 해당 SVM을 위한 클러스터 레벨 배너보다 우선합니다. SVM에 대한 "-""" 큰따옴표 안에 하이픈을 사용하여 "-message" 매개 변수를 지정하면 SVM이 클러스터 레벨 배너를 사용하도록 재설정됩니다.

2. 'Security login banner show' 명령으로 배너를 표시하여 배너가 생성되었는지 확인한다.

빈 문자열(""")로 '-message' 매개 변수를 지정하면 내용이 없는 배너가 표시됩니다.

"-"로 "-message" 매개 변수를 지정하면 배너가 구성되지 않은 모든 (admin 또는 data) SVM이 표시됩니다.

배너 작성의 예

다음 예제에서는 비대화형 모드를 사용하여 ""cluster1" 클러스터에 대한 배너를 만듭니다.

```
cluster1::> security login banner modify -message "Authorized users only!"
```
cluster1::>

cluster1::>

다음 예에서는 대화형 모드를 사용하여 "vm1" SVM용 배너를 생성합니다.

```
cluster1::> security login banner modify -vserver svm1
Enter the message of the day for Vserver "svm1".
Max size: 2048. Enter a blank line to terminate input. Press Ctrl-C to
abort.
0 1 2 3 4 5 6 7
8
12345678901234567890123456789012345678901234567890123456789012345678901234
567890
The svm1 SVM is reserved for authorized users only!
```
다음 예제는 만들어진 배너를 표시합니다.

```
cluster1::> security login banner show
Vserver: cluster1
Message
--------------------------------------------------------------------------
---
Authorized users only!
Vserver: svm1
Message
        --------------------------------------------------------------------------
---
The svm1 SVM is reserved for authorized users only!
2 entries were displayed.
cluster1::>
```
#### 관련 정보

[배너](#page-5-0) [관리](#page-5-0)

# <span id="page-5-0"></span>배너 관리

클러스터 또는 SVM 레벨에서 배너를 관리할 수 있습니다. 배너 메시지가 정의되지 않은 모든 SVM에 대해 클러스터에 구성된 배너도 사용됩니다. 이후에 SVM을 위해 생성된 배너는 해당 SVM을 위한 클러스터 배너보다 우선합니다.

선택

• 클러스터 레벨에서 배너 관리:

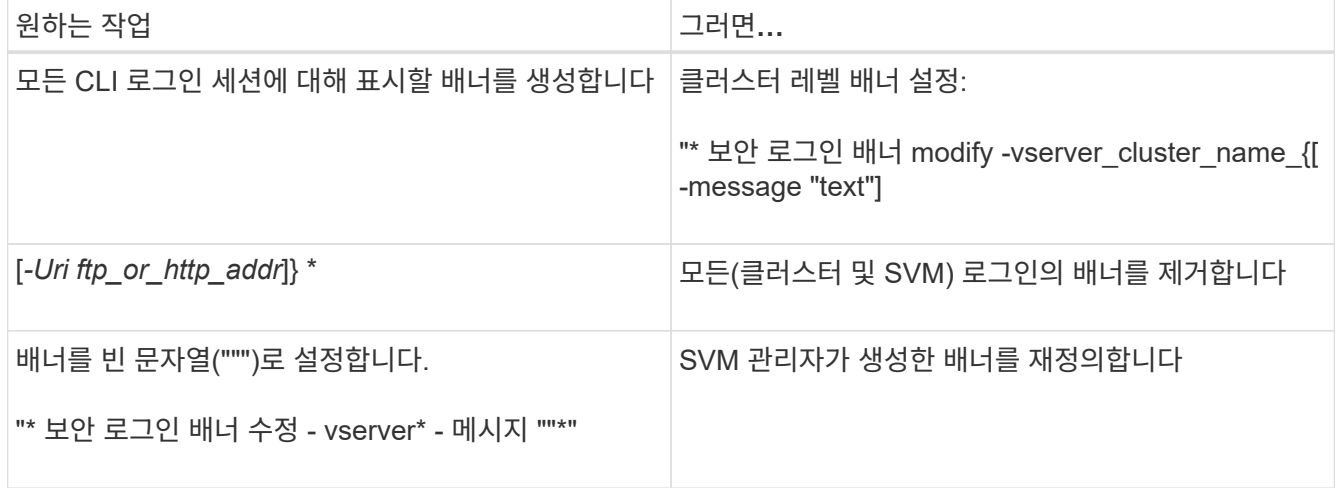

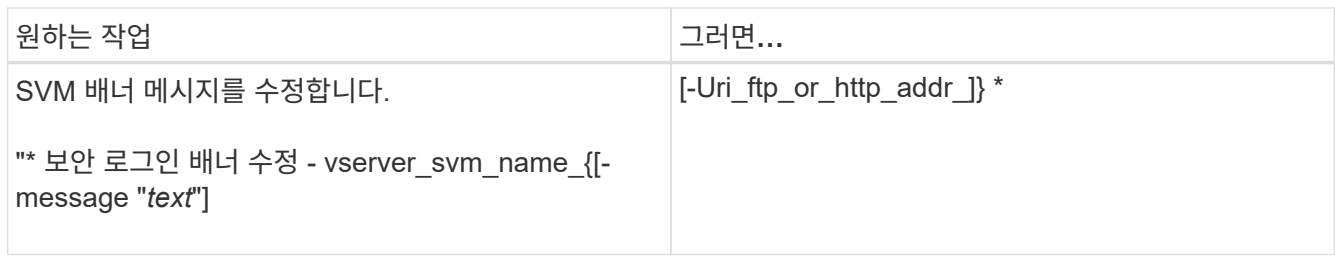

• SVM 레벨에서 배너 관리

SVM 컨텍스트에서 '-vserver\_svm\_name\_'을 지정할 필요가 없습니다.

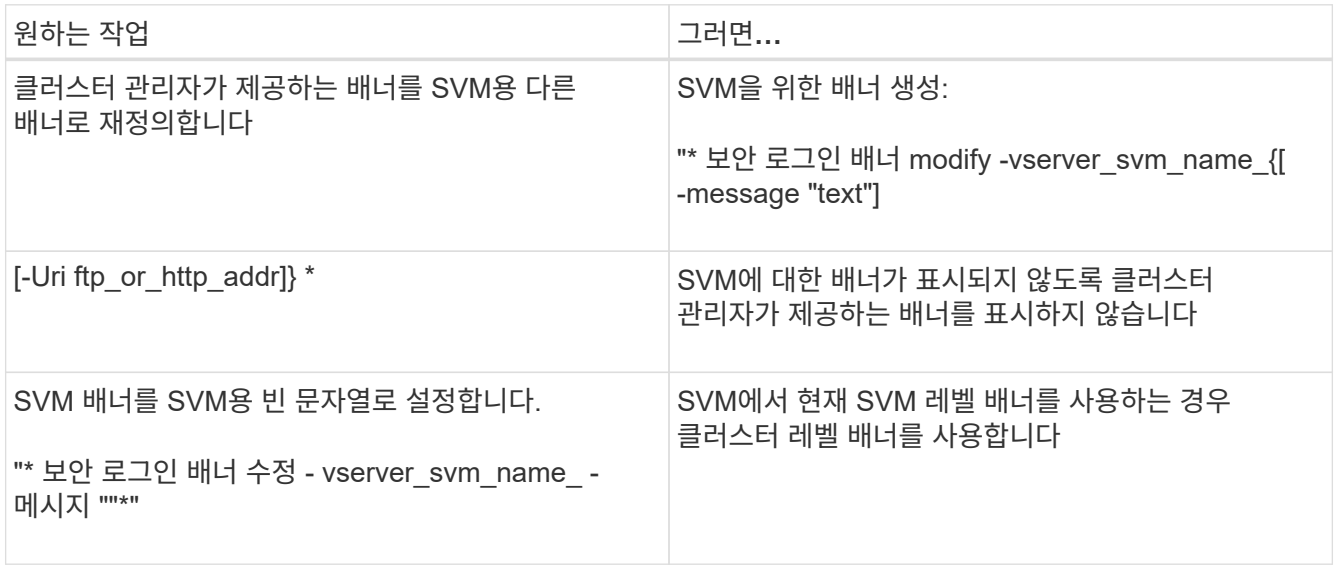

# <span id="page-6-0"></span>**MOTD**를 생성합니다

MOTD(오늘의 메시지)를 생성하여 인증된 CLI 사용자에게 정보를 전달할 수 있습니다. MOTD는 사용자를 인증한 후 클러스터 셸 프롬프트가 나타나기 전에 콘솔 세션(클러스터 액세스만 해당) 또는 SSH 세션(클러스터 또는 SVM 액세스용)에 표시됩니다.

단계

1. 'security login mtd modify' 명령을 사용하여 클러스터 또는 SVM에 대한 MOTD를 생성합니다.

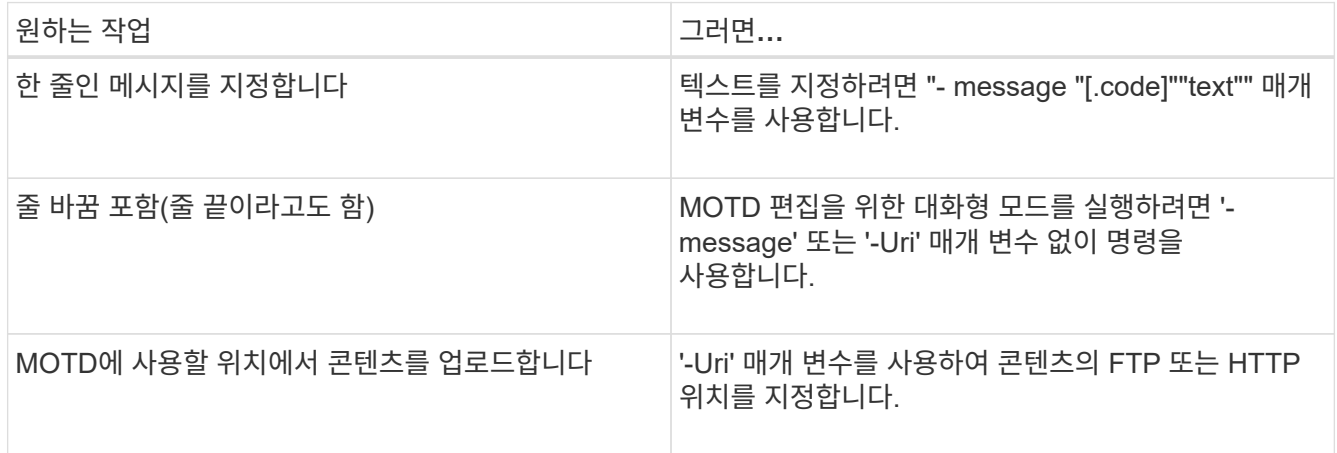

MOTD의 최대 크기는 새 행을 포함하여 2,048바이트입니다.

'보안 로그인 모트 수정' man 페이지는 MOTD가 동적으로 생성된 컨텐츠를 표시할 수 있도록 하는 데 사용할 수 있는 이스케이프 시퀀스를 설명합니다.

'-Uri' 파라미터를 사용하여 만든 MOTD는 정적입니다. 소스 콘텐츠의 후속 변경 사항을 반영하기 위해 자동으로 새로 고쳐지지 않습니다.

클러스터를 위해 생성된 MOTD는 기본적으로 모든 SVM 로그인을 위해 표시되며, SVM 레벨의 MOTD를 통해 특정 SVM에 대해 별도로 생성할 수 있습니다. SVM에 대해 '-is-cluster-message-enabled' 매개 변수를 'false'로 설정하면 해당 SVM에 대해 클러스터 레벨 MOTD가 표시되지 않습니다.

2. MOTD를 'security login mott show' 명령으로 출력하여 생성했는지 확인한다.

빈 문자열(""")로 '-message' 매개 변수를 지정하면 구성되지 않았거나 내용이 없는 MOD가 표시됩니다.

를 참조하십시오 ["](https://docs.netapp.com/ontap-9/topic/com.netapp.doc.dot-cm-cmpr-980/security%5F%5Flogin%5F%5Fmotd%5F%5Fmodify.html)[보안](https://docs.netapp.com/ontap-9/topic/com.netapp.doc.dot-cm-cmpr-980/security%5F%5Flogin%5F%5Fmotd%5F%5Fmodify.html) [로그인](https://docs.netapp.com/ontap-9/topic/com.netapp.doc.dot-cm-cmpr-980/security%5F%5Flogin%5F%5Fmotd%5F%5Fmodify.html) [motd](https://docs.netapp.com/ontap-9/topic/com.netapp.doc.dot-cm-cmpr-980/security%5F%5Flogin%5F%5Fmotd%5F%5Fmodify.html) [수정](https://docs.netapp.com/ontap-9/topic/com.netapp.doc.dot-cm-cmpr-980/security%5F%5Flogin%5F%5Fmotd%5F%5Fmodify.html)["](https://docs.netapp.com/ontap-9/topic/com.netapp.doc.dot-cm-cmpr-980/security%5F%5Flogin%5F%5Fmotd%5F%5Fmodify.html) MOTD에서 동적으로 생성된 콘텐츠를 표시하는 데 사용할 매개 변수 목록을 표시하는 명령 맨 페이지입니다. ONTAP 버전에 해당하는 man 페이지를 확인하십시오.

**MOD** 작성의 예

다음 예제에서는 비대화형 모드를 사용하여 ""cluster1" 클러스터에 대한 MOTD를 만듭니다.

cluster1::> security login motd modify -message "Greetings!"

다음 예에서는 대화형 모드를 사용하여 탈출 시퀀스를 사용하여 동적으로 생성된 컨텐츠를 표시하는 "스vm1" SVM에 MOTD를 생성합니다.

cluster1::> security login motd modify -vserver svm1 Enter the message of the day for Vserver "svm1". Max size: 2048. Enter a blank line to terminate input. Press Ctrl-C to abort. 0 1 2 3 4 5 6 7 8 12345678901234567890123456789012345678901234567890123456789012345678901234 567890 Welcome to the  $\nabla \times \text{V}$ . Your user ID is ' $\N'$ . Your last successful login was \L.

다음 예는 생성된 MOD를 표시합니다.

```
cluster1::> security login motd show
Vserver: cluster1
Is the Cluster MOTD Displayed?: true
Message
--------------------------------------------------------------------------
---Greetings!
Vserver: svm1
Is the Cluster MOTD Displayed?: true
Message
--------------------------------------------------------------------------
---
Welcome to the \n SVM. Your user ID is '\N'. Your last successful login
was \L.
2 entries were displayed.
```
## <span id="page-8-0"></span>**MOTD** 관리

클러스터 또는 SVM 레벨에서 하루 중 메시지(MOTD)를 관리할 수 있습니다. 기본적으로 클러스터에 구성된 MOTD도 모든 SVM에 대해 활성화됩니다. 또한 SVM별로 MOTD를 구성할 수 있습니다. 클러스터 관리자가 각 SVM에 대해 클러스터 레벨 MOTD를 설정하거나 해제할 수 있습니다.

MOTD에 대한 콘텐츠를 동적으로 생성하는 데 사용할 수 있는 이스케이프 시퀀스 목록은 을 참조하십시오 ["](https://docs.netapp.com/us-en/ontap-cli-9141//security-login-motd-modify.html#parameters)[명령](https://docs.netapp.com/us-en/ontap-cli-9141//security-login-motd-modify.html#parameters) [참조](https://docs.netapp.com/us-en/ontap-cli-9141//security-login-motd-modify.html#parameters)["](https://docs.netapp.com/us-en/ontap-cli-9141//security-login-motd-modify.html#parameters).

선택

• 클러스터 레벨에서 MOTD 관리:

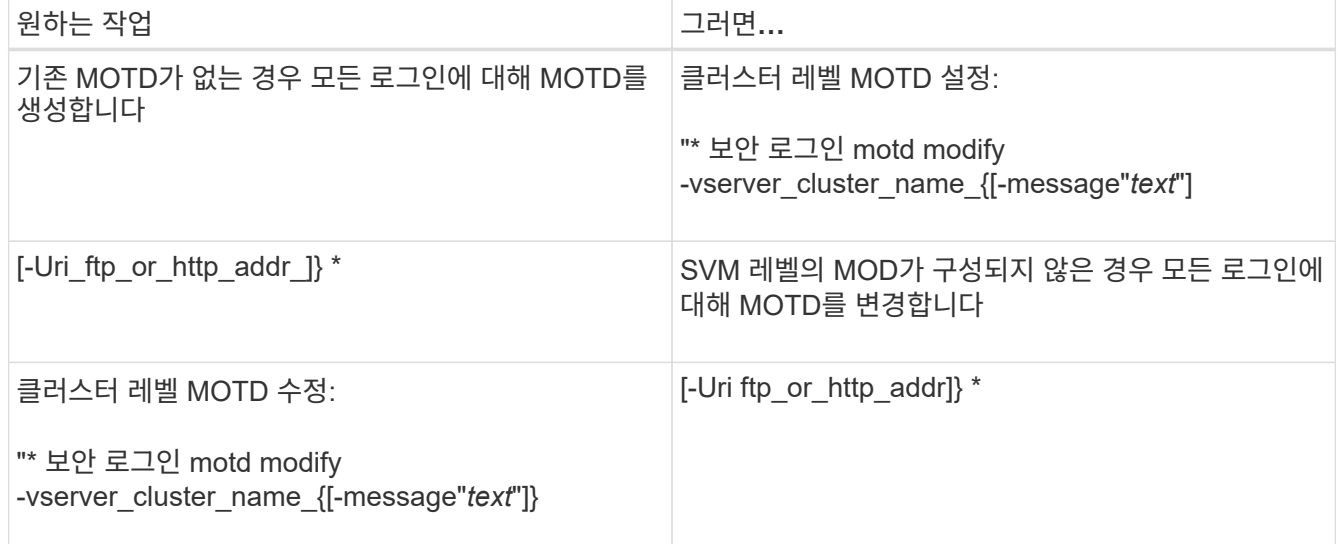

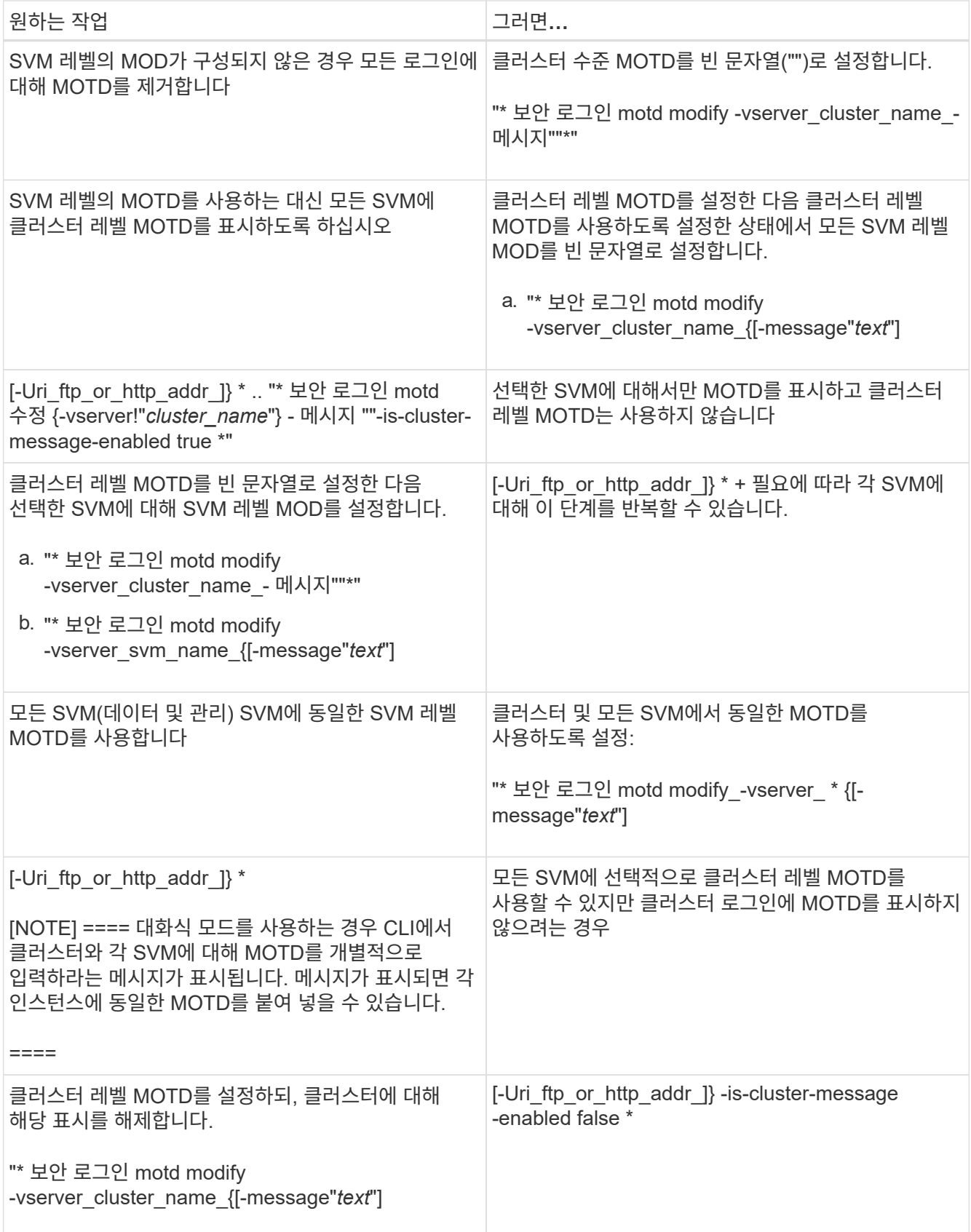

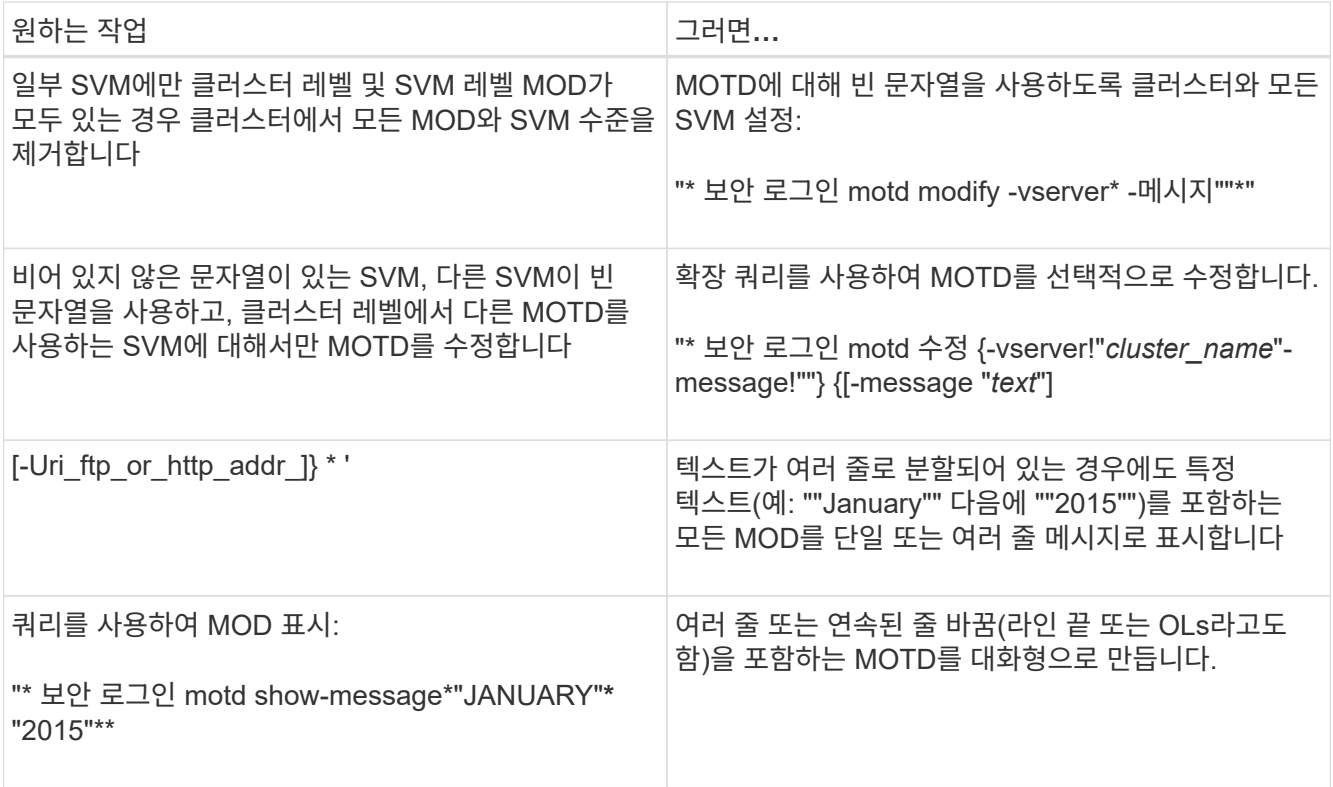

• SVM 레벨에서 MOTD 관리:

SVM 컨텍스트에서 '-vserver\_svm\_name\_'을 지정할 필요가 없습니다.

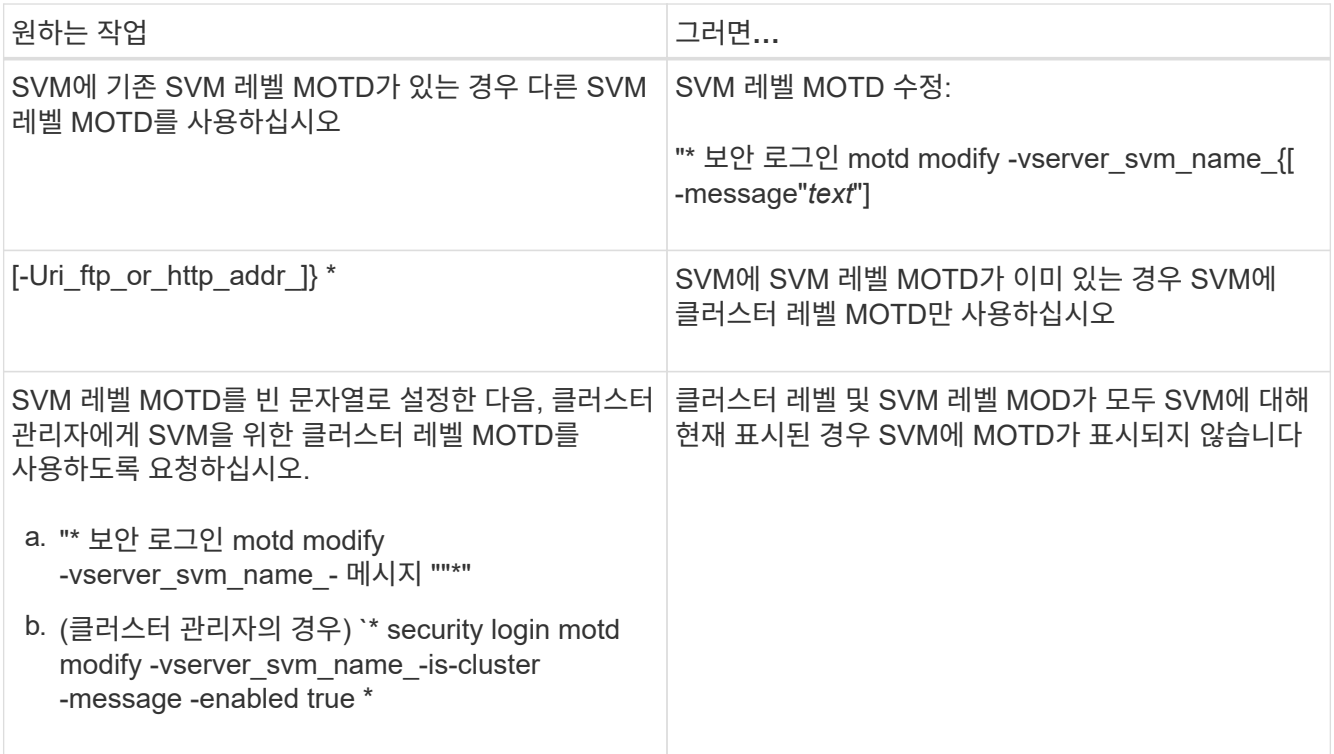

Copyright © 2024 NetApp, Inc. All Rights Reserved. 미국에서 인쇄됨 본 문서의 어떠한 부분도 저작권 소유자의 사전 서면 승인 없이는 어떠한 형식이나 수단(복사, 녹음, 녹화 또는 전자 검색 시스템에 저장하는 것을 비롯한 그래픽, 전자적 또는 기계적 방법)으로도 복제될 수 없습니다.

NetApp이 저작권을 가진 자료에 있는 소프트웨어에는 아래의 라이센스와 고지사항이 적용됩니다.

본 소프트웨어는 NetApp에 의해 '있는 그대로' 제공되며 상품성 및 특정 목적에의 적합성에 대한 명시적 또는 묵시적 보증을 포함하여(이에 제한되지 않음) 어떠한 보증도 하지 않습니다. NetApp은 대체품 또는 대체 서비스의 조달, 사용 불능, 데이터 손실, 이익 손실, 영업 중단을 포함하여(이에 국한되지 않음), 이 소프트웨어의 사용으로 인해 발생하는 모든 직접 및 간접 손해, 우발적 손해, 특별 손해, 징벌적 손해, 결과적 손해의 발생에 대하여 그 발생 이유, 책임론, 계약 여부, 엄격한 책임, 불법 행위(과실 또는 그렇지 않은 경우)와 관계없이 어떠한 책임도 지지 않으며, 이와 같은 손실의 발생 가능성이 통지되었다 하더라도 마찬가지입니다.

NetApp은 본 문서에 설명된 제품을 언제든지 예고 없이 변경할 권리를 보유합니다. NetApp은 NetApp의 명시적인 서면 동의를 받은 경우를 제외하고 본 문서에 설명된 제품을 사용하여 발생하는 어떠한 문제에도 책임을 지지 않습니다. 본 제품의 사용 또는 구매의 경우 NetApp에서는 어떠한 특허권, 상표권 또는 기타 지적 재산권이 적용되는 라이센스도 제공하지 않습니다.

본 설명서에 설명된 제품은 하나 이상의 미국 특허, 해외 특허 또는 출원 중인 특허로 보호됩니다.

제한적 권리 표시: 정부에 의한 사용, 복제 또는 공개에는 DFARS 252.227-7013(2014년 2월) 및 FAR 52.227- 19(2007년 12월)의 기술 데이터-비상업적 품목에 대한 권리(Rights in Technical Data -Noncommercial Items) 조항의 하위 조항 (b)(3)에 설명된 제한사항이 적용됩니다.

여기에 포함된 데이터는 상업용 제품 및/또는 상업용 서비스(FAR 2.101에 정의)에 해당하며 NetApp, Inc.의 독점 자산입니다. 본 계약에 따라 제공되는 모든 NetApp 기술 데이터 및 컴퓨터 소프트웨어는 본질적으로 상업용이며 개인 비용만으로 개발되었습니다. 미국 정부는 데이터가 제공된 미국 계약과 관련하여 해당 계약을 지원하는 데에만 데이터에 대한 전 세계적으로 비독점적이고 양도할 수 없으며 재사용이 불가능하며 취소 불가능한 라이센스를 제한적으로 가집니다. 여기에 제공된 경우를 제외하고 NetApp, Inc.의 사전 서면 승인 없이는 이 데이터를 사용, 공개, 재생산, 수정, 수행 또는 표시할 수 없습니다. 미국 국방부에 대한 정부 라이센스는 DFARS 조항 252.227-7015(b)(2014년 2월)에 명시된 권한으로 제한됩니다.

#### 상표 정보

NETAPP, NETAPP 로고 및 <http://www.netapp.com/TM>에 나열된 마크는 NetApp, Inc.의 상표입니다. 기타 회사 및 제품 이름은 해당 소유자의 상표일 수 있습니다.